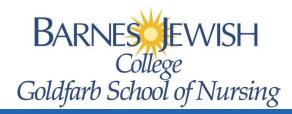

## **Public Facing Class Schedule Search**

- 1. Click this Class Schedule link to view the public class schedule search.
- 2. Select the term you wish to search

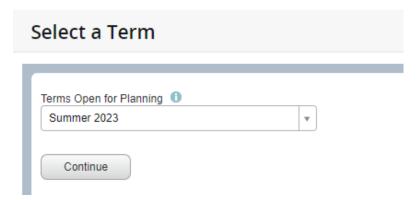

3. Search for the course to view sections being offered.

PRO TIP: Click on <u>Advanced Search</u> and search by <u>Course Attributes</u> to filter out the sections that are offered for your specific undergraduate track. For graduate students, you can filter by <u>Level.</u>

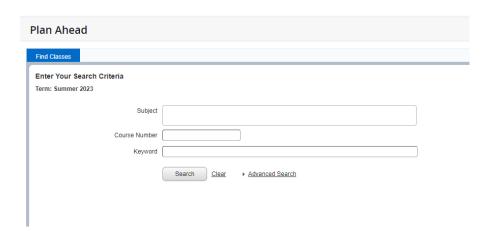

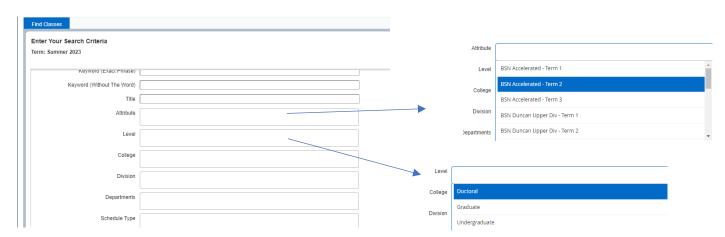

## 5. View Sections

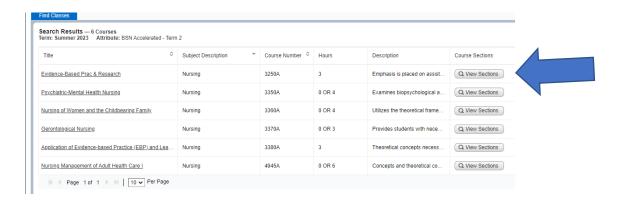

6. View sections offered and the times of those sections.

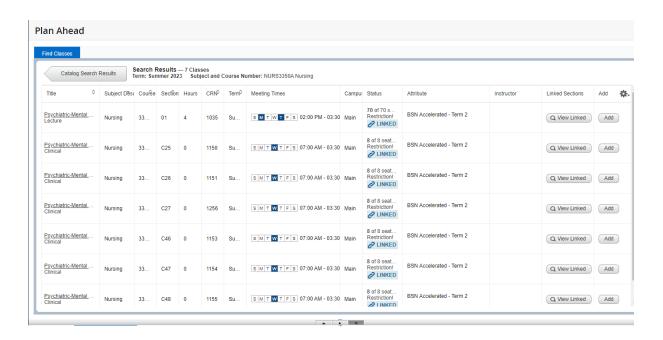